# 組態範例:Cisco Unity Express網路

## 目錄

簡介 必要條件 需求 採用元件 相關產品 慣例 設定 網路圖表 組態 在Cisco Unity Express上配置VPIM 在Cisco Unity上配置VPIM 配置DNS 可選配置元素 限制和限制 檢驗網路連線 Cisco Unity Express站點4配置 使用GUI進行配置 使用CLI進行配置 Cisco Unity Express Site 6配置 使用GUI進行配置 使用CLI進行配置 Cisco Unity Site 7配置 配置交貨地點 驗證Microsoft Exchange和UVC配置 配置DNS 驗證 檢驗DNS伺服器連線 驗證站點到站點連線 檢驗網路配置 驗證消息傳送VPIM活動 疑難排解 使用Show命令監控Cisco Unity Express操作 使用跟蹤命令監視SMTP和VPIM活動

## 簡介

附註: 雖然此配置示例提供了某些過程的概要說明,但內容假定您已經熟悉Cisco Unity和Cisco

Unity Express系統的總體使用者介面。有關這些產品的詳細功能和功能說明,請參閱相應的命令參 考、配置和管理指南。

本文檔提供了用於Cisco Unity Express Voice Profile for Internet Mail(VPIM)的語音郵件配置示例。 在本示例中,VPIM連線兩個Cisco Unity Express站點和一個Cisco Unity站點。所有三個站點都由中 央Cisco CallManager控制。CallManager可以是Cisco CallManager Express(CME)或Cisco Call Manager。在Cisco Unity Express和Cisco Unity之間提供網路連線時,由哪個呼叫管理器提供呼叫 控制並不重要;語音郵件網路的配置保持不變。

本文檔中的配置方案用於三個站點之間的語音郵件網路。該配置具有以下特性:

- 網狀網路 所有站點均可向所有其他站點傳送語音消息並從這些站點接收語音消息。一個網路 中最多可連線500個Cisco Unity Express站點。Cisco Unity可以傳送和接收來自更多站點(交付 地點)。
- VPIM網路 在本示例中,Cisco Unity系統充當站點之間的域名系統(DNS)伺服器。
- 四位撥號計畫 四位計畫電話號碼的示例:站點4(Cisco Unity Express)的IP電話是4001和 4002,站點6(Cisco Unity Express)的IP電話是6001和6002,站點7(Cisco Unity)的IP電話是 7006。
- 沒有公共交換電話網路(PSTN)連線 在三個站點的配置中,PSTN連線與語音郵件網路配置無 關。將現實世界中的辦公室聯網在一起將包含此PSTN連線配置。

## 必要條件

### 需求

嘗試此配置之前,請確保滿足以下前提條件:

Cisco Unity Express和Cisco Unity必須運行具備VPIM網路功能的軟體版本。此支援從Cisco Unity Express版本2.0和Cisco Unity版本4.03開始。推薦的版本是Cisco Unity Express版本2.1和Cisco Unity版本4.04。

## 採用元件

本文中的資訊係根據以下軟體和硬體版本:

- 在站點4,運行Cisco Survivable Remote Site Telephony(SRST)和Cisco Unity Express的Cisco 3725路由器
- 在站點6,運行Cisco SRST和Cisco Unity Express的Cisco 3745路由器
- 在站點7.Cisco CallManager和Cisco Unity
- Cisco CallManager版本4.0.1
- Cisco Unity 4.04
- 具備IP語音功能集的Cisco IOS 12.3(11)T2
- Cisco Unity Express版本2.1

所有站點都有到IP網路的乙太網連線。站點4和6各有兩部Cisco 7960 IP電話,站點7隻有一部Cisco IP電話。所有IP電話和撥號方案都由中央Cisco CallManager控制,並且路由器已配置為思科 SRST運行。

本文中的資訊是根據特定實驗室環境內的裝置所建立。文中使用到的所有裝置皆從已清除(預設 )的組態來啟動。如果您的網路正在作用,請確保您已瞭解任何指令可能造成的影響。

## 相關產品

此配置還可以用於以下硬體和軟體版本:

- Cisco 2800系列路由器。
- Cisco 3800系列路由器。
- 對於Cisco 2800系列路由器,為Cisco IOS版本12.3(8)T4或更高版本。適用於Cisco 3800系列 路由器,Cisco IOS版本12.3(11)T及更高版本。

## 慣例

本文檔中使用了表1中列出的約定。

#### 表1本文中使用的約定

慣例 おおおとこ あいかん おおもの 説明 かいかん かいかん かいきょう

加粗的文本

>(右尖括弧)

粗體文本用於:

•鍵和按鈕名稱。(範例:按一下**OK**。)

• 您輸入的資訊。(範例:在「使用者名稱」框或命令列項 <>(尖括弧) 尖括弧用於在為其提供值的引數周圍。(範例:在命令提示符 — (連字元) 必須同時按下連字元連線鍵。(範例:按Ctrl - Alt - Delete鍵。 右尖括弧用於分隔所做的選擇:

> • 在選單上。(範例:在Windows「開始」選單上,按一下 數據機選項」。)

IP V4格式地址的高位地址範圍中使用的字母 a。

● 在Cisco Unity Administrator導航欄中。(範例:前往Syst 代表A類公共Internet地址或網路。僅用於說明目的,以防止1 電話號碼x和y中使用的字母。 表示電話號碼的區號和字首。僅用於說明目的,以防止使用?

本文檔中還使用下列註釋和警告約定:

附註: 表示讀者需要注意。註釋包含有用的建議或文檔未涵蓋的材料的引用。

注意: 表示讀者要小心。在這種情況下,您可能會執行一些可能導致裝置損壞或資料丟失的操作。

## 設定

本節提供用於設定本文件中所述功能的資訊。

附註: 如需本文檔中使用的命令的其他資訊,請使[用命令查詢工具](//tools.cisco.com/Support/CLILookup/cltSearchAction.do)(僅限註冊客戶)。

#### 網路圖表

本文檔使用下圖所示的網路設定。

圖1顯示與Cisco Unity聯網的Cisco Unity Express的網路圖

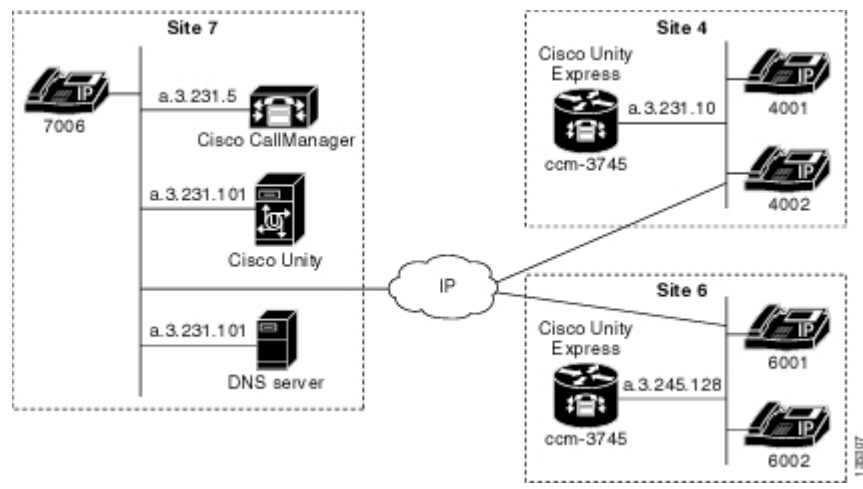

站點4的位置具有以下特性:

- 採用NM-CUE的Cisco 3725路由器
- 通過IP地址a.3.231.10訪問IP網路
- 使用兩部Cisco IP電話 (分機4001和4002)的Cisco CallManager/Cisco SRST配置
- Cisco Unity Express IP地址a.3.231.128
- 網路位置ID 444

● Cisco Unity Express DNS域名ch4.cue.cisco.com

站點6位置具有以下特性:

- 採用NM-CUE的Cisco 3745路由器
- 通過IP地址a.3.245.1訪問IP網路
- 使用兩部Cisco IP電話 (分機6001和6002)的Cisco CallManager/Cisco SRST配置
- Cisco Unity Express IP地址a.3.245.128
- 網路位置ID 666
- Cisco Unity Express DNS域名ch6.cue.cisco.com

站點7的位置具有以下特性:

- IP位址為a.3.231.5的Cisco Call Manager
- 一台Cisco IP電話 (分機7006)
- Cisco Unity,帶IP地址a.3.231.101
- 網路位置ID 777
- Cisco Unity DNS域名unity.unity.cisco.com
- IP地址為a.3.231.101的DNS伺服器(由Cisco Unity伺服器託管)

## 組態

本文檔使用如下所示的配置:

## 在Cisco Unity Express上配置VPIM

使用以下步驟在Cisco Unity Express上設定VPIM網路配置:

步驟1 配置DNS伺服器並指定其IP地址。

- 步驟2 定義要聯網的所有其他位置。
- 步驟3 對於每個位置,請指定:
- 位置ID
- 域名(DNS主機名)

步驟4 設定本地位置ID(定義哪些站點是本地站點)。

### 在Cisco Unity上配置VPIM

使用以下步驟在Cisco Unity上設定VPIM網路配置:

步驟1 定義主要位置(本地站點)。

步驟2 為要與之聯網的每個遠端站點定義一個傳送位置。

- 步驟3 對於每個交貨地點,請指定:
	- 顯示名稱
	- 撥號ID ( 對映到Cisco Unity Express位置ID)
	- **輸入目標類型作為VPIM**
	- SMTP域名 (DNS主機名)
- 步驟4 在Cisco Unity上配置Unity Voice Connector(UVC)以設定Windows Exchange for SMTP (即VPIM)

。

### 配置DNS

使用以下常規步驟設定DNS伺服器。

#### 可選配置元素

以下元素是可選配置元素:

- 您可以在Cisco Unity Express上使用Administration via Telephony(AVT)介面錄製語音姓名。這 將為消息傳送方提供目標位置的口頭確認(而不是位置ID的數字讀出)。
- 您可以在Cisco Unity上記錄交付地點的口頭姓名。
- 您可以在Cisco Unity Express靜態目錄中定義遠端使用者(並且可以通過AVT為其記錄口語名 稱),以便人員在給這些遠端使用者之一傳送消息時獲得姓名確認。
- 您可以將口語姓名和vCard資訊與每條消息一起傳送,以更新Cisco Unity或Cisco Unity Express目錄,並幫助向收件人播放消息的消息標題。使用Cisco Unity Express時,預設情況下 會傳送口語姓名和vCard資訊。使用Cisco Unity時,預設配置要求不傳送資訊 — 傳遞位置(傳 送站點)需要顯式配置才能包括此資訊。 實施vCard和口語姓名資訊有助於在消息報頭中向收 件人播放更明確的資訊。例如,當您檢索沒有vCard和分支名稱資訊的語音郵件時,新郵件的標 題可能會顯示如下:「今天下午3點20分收到來自未知號碼的消息。」 使用vCard資訊時,消息 報頭可能會顯示如下:"今天3:20從副檔名yyy9756接收消息。" 使用vCard和口語姓名資訊,消 息報頭可能會顯示如下:「今天下午3點20分從無名氏那裡收到的消息」
- 您可以配置電話字首,以允許對通過VPIM隨消息一起傳送的目的地定址數字進行有限數量的數 字操作。
- Cisco Unity Express允許您為站點擴展長度配置最小值和最大值。這允許傳送系統對盲地址執 行有限的錯誤檢查。
- 支援兩種消息格式(G.711和G.726)。您可以選擇喜歡的格式。